# **UNIVERSITY OF HARTFORD**

## **FACULTY CENTER FOR LEARNING DEVELOPMENT**

## **Download & Delete Collaborate Recordings**

At the end of each term, it is critical that instructors download any Collaborate recordings that are in their Blackboard course shell. For FERPA reasons, any recordings that contain students should then be deleted. This also frees up Blackboard storage, as videos take up a lot of data space, and the University pays for storage.

- 1. Select the course you want and click on Collaborate on the course menu.
- 2. Click on the Collaborate menu button (three lines in the upper left corner.)

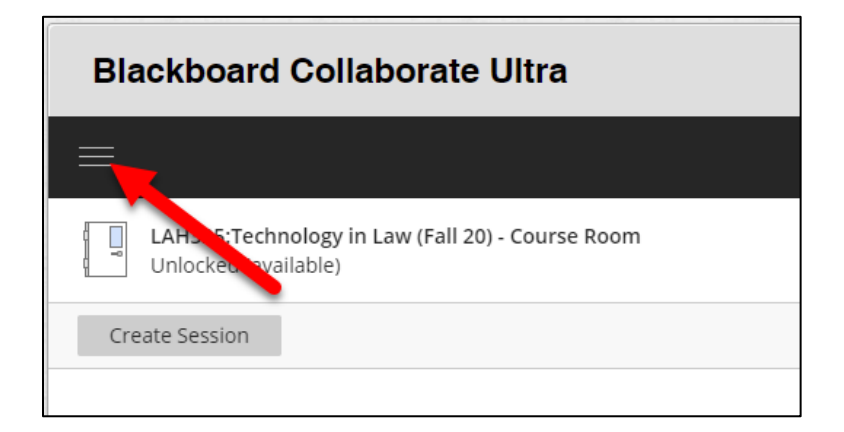

3. In the menu that opens click on Recordings.

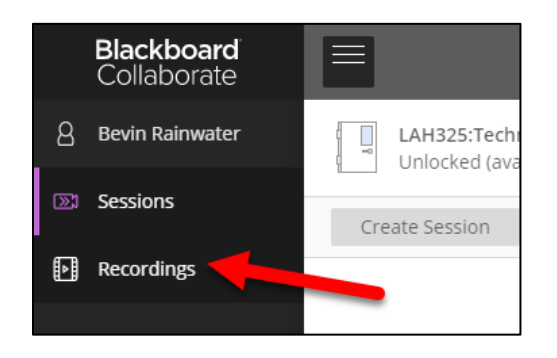

4. If your recording is over 30 days old, it may give an error that "No recordings found within the past 30 days." You will have to change the filter. Drop-down under where it says "Recent Recordings," and change it to "Recordings in a Range."

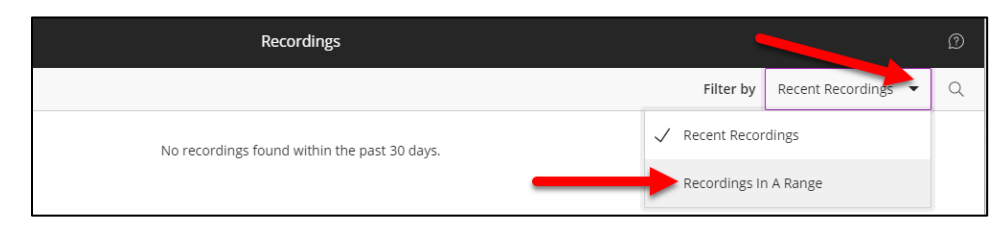

5. In the date fields, input the approximate start and end dates of the term in which the course was taught to filter it.

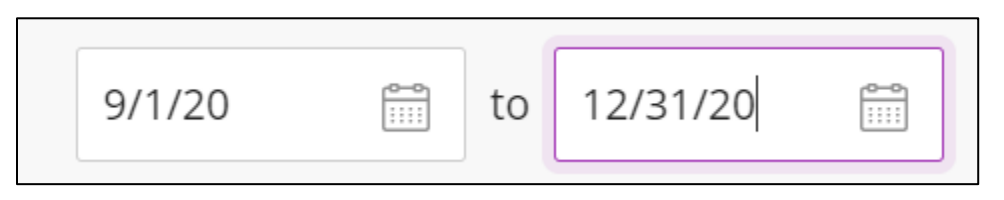

6. Find the recording you want to download and delete, and click on the Recording options icon (a circle with three dots). Then select download and save it to your computer or OneDrive (if you need to preserve the video). When done, click Delete.

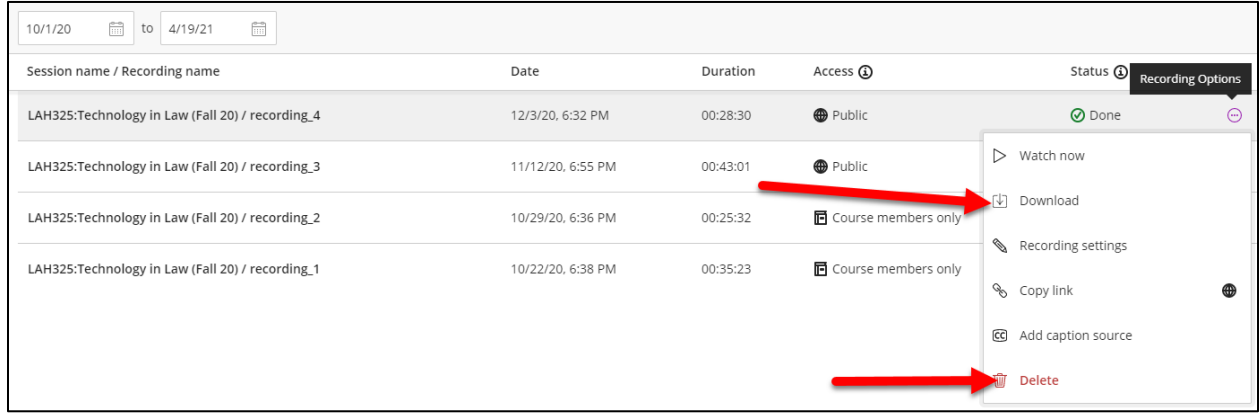

7. A pop-up will appear asking if you really want to delete it, click "Yes, Delete It."

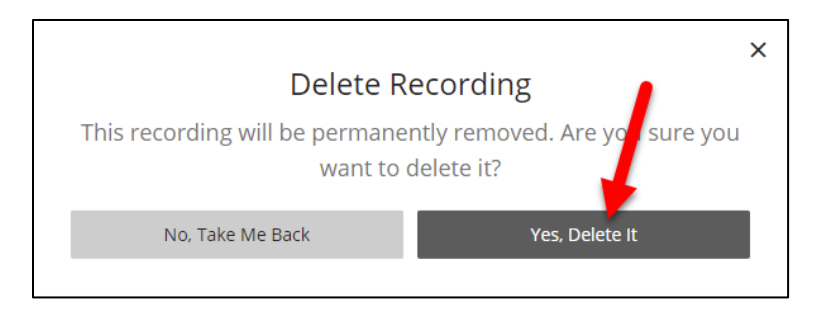

**NOTE:** Once deleted, recordings CANNOT be restored. If you need to preserve the video, download it and save it to your computer first.

### *Getting Help with Technology at the University of Hartford*

#### **Faculty Center for Learning Development (FCLD)**

FCLD provides consulting and instructional support to faculty and staff who are using technology in teaching and learning. The FCLD Faculty Lab in Mortensen 203a is available for faculty support and use and is equipped with instructional technology- related equipment including: PCs, Macs, scanners, and projectors as well as support staff. Faculty and Staff needing support with Blackboard or other instructional technologies, should contact FCLD. **Phone:** (860) 768-4661 **Email:** [fcld@hartford.edu](mailto:fcld@hartford.edu)  **Website:** <http://www.hartford.edu/fcld>

#### **Student Blackboard Support**

The following is student support for Blackboard only. All other support technical support issues need to be addressed to the Office of Technology Services (below). **Phone:** (860) 768-4636 **Email:** [bbsupport@hartford.edu](mailto:bbsupport@hartford.edu) **FAQ/Submit a Ticket:** <http://www.hartford.edu/studentbbsupport>

#### **Information Technology Services (ITS) Help Desk**

For general computer and Internet/network support questions (not directly related to the classroom but rather passwords, Internet/email problems, Banner/Self-Service, campus Facebook).

**Phone:** (860) 768-4357 **Email:** [helpdesk@hartford.edu](mailto:helpdesk@hartford.edu) **Website:** <http://hartford.edu/ots>

#### **Media Technology Services (MTS)**

Faculty should contact MTS for assistance scheduling or implementing classroom technology (2- Way interactive video classrooms, Smart Podiums, laptops, etc.), for setting up WebEx accounts, or for scheduling and instruction for a wide variety of media equipment and resources like LCD data projectors, CD/cassette players, TVs and VCRs, digital video, and more. **Phone:** (860) 768-4357 **Website:** <http://www.hartford.edu/mts>